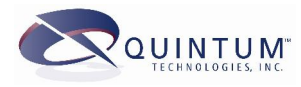

**Basic Call Termination With Quintum Analog Tenors**

June 2004

This document may contain information that is proprietary and confidential to Quintum Technologies, Inc., its partners, VARs and/or customers. This document may not be duplicated or shown to any party or parties other than those that are named within this document or authorized by Quintum Technologies, Inc.

This document may not be shown to any competing vendors or VARs without Quintum Technologies, Inc., written consent.

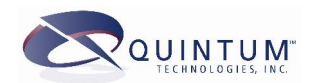

# **Table of Contents**

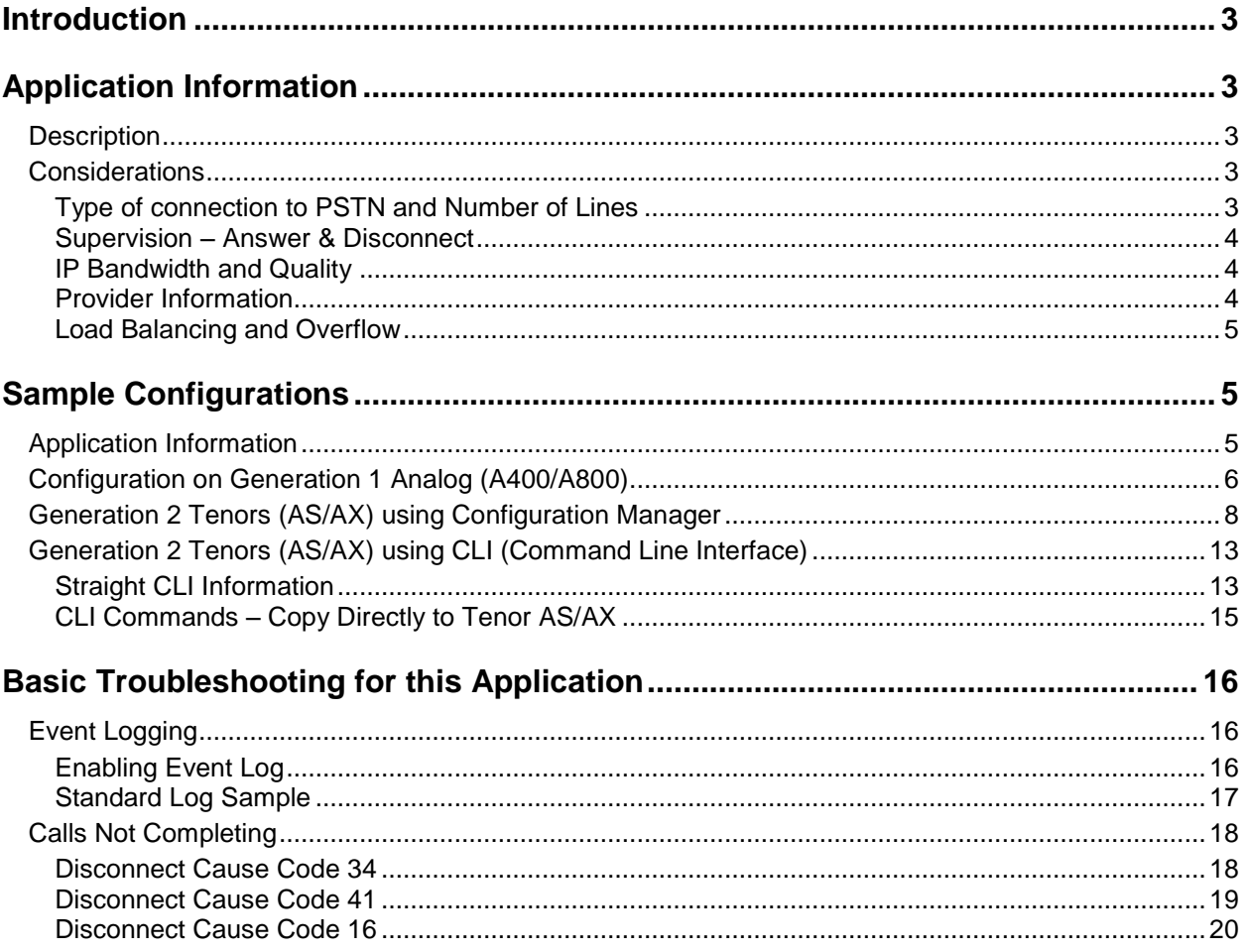

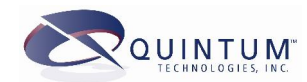

### <span id="page-2-0"></span>**Introduction**

Call termination is a very common type of application where a customer installs a VoIP Gateway at their location and they have this connected to the local PSTN lines. The customer then engages an international provider to send VoIP calls to his unit for termination within his country to take advantage of local rates. The customer charges a rate back to the call providers for this service.

This document will provide users information on how to perform a basicconfiguration on Quintum Tenor's to terminate VoIP calls to PSTN lines. We will provide specific information related to the termination of calls only. Other options for this application will be discussed.

For more information and questions, contact the QTAC at 1-877-435-7553 (Toll Free in the U.S.), 1-732-460-9399 (Internationally), or email at service@quintum.com.

### **Application Information**

### **Description**

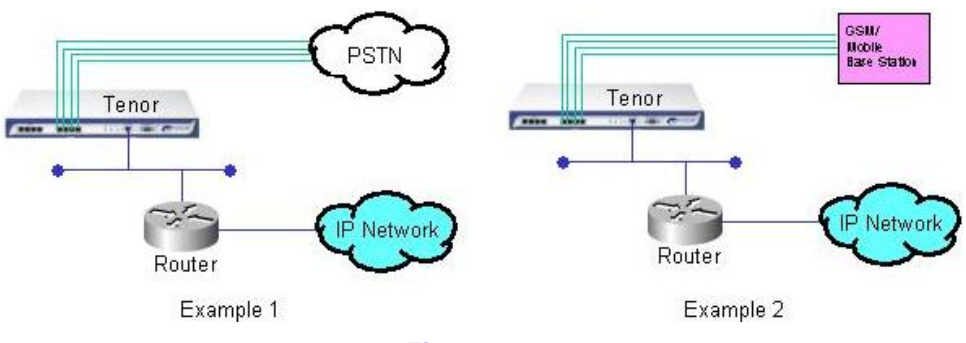

**Figure 1**

In a typical use, you would have a Quintum Tenor Analog Gateway installed in your location. This unit would then have a connection to the Internet (via a router) and then some number of connects to your local PSTN provider. In some cases, customers use mobile phone base stations instead of the actual analog lines as shown in example 2 above.

They will receive VoIP calls from providers that they have contracted with to provide traffic for a particular country or area. Typically, these providers will send the calls with a specific number format and the Quintum needs to be configured to accept the call and terminate it to the first available analog line and dial out the correct digits.

### **Considerations**

When setting up for this type of application, the following issues should be taken into consideration and in some cases are necessary to know before configuring.

#### **Type of connection to PSTN and Number of Lines**

You must decide what is the best connection to have to the Tenor from the PSTN provider. Many things must be taken into consideration for this.

• Price. This is always the biggest consideration. Not so much as the initial installation, but the monthly charges and rates that you get will, many times, determine the type of connection. If you choose a  $T1$  (or  $E1$ ) connection, the monthly fee will be more expensive that that of several analog lines. Depending on the amount of traffic that you will receive, you may not be able to make enough money

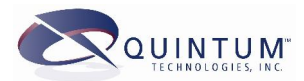

<span id="page-3-0"></span>to pay for a T1 or E1 line, or you may need to charge a higher rate to your provider and at some point the provider may decide to switch to a less expensive competitor.

- **Number of calls to support**. You need to determine how many calls you want to support and see what type of PSTN connection and how many will support your requirements.
- **Availability**. Not all countries have all types of connections. Some may only have analog connections. You should check with your local PSTN provider about this.

#### **Supervision** *ñ* **Answer & Disconnect**

Both are important for billing. If you are using digital lines, such as ISDN signaled  $T1's/E1's$ , then answer and disconnect supervision are provided to you by the PSTN provider. However, if you are using analog lines, then you need to determine how you will handle both answer and disconnect supervision. It is recommended that you review our documentation on both topics located at:

http://www.quintum.com/support/xplatform/kb/telco/Answer\_Supervision.pdf

http:// www.quintum.com /support/xplatform/kb/telco/Disconnect\_Supervision.pdf

These two documents will describe how to set the analog Tenors for disconnect and answer supervision.

#### **IP Bandwidth and Quality**

You need to determine how much bandwidth you will need. You can do this through some simple math. You first determine how many VoIP calls you want active at the same time on your Tenor and multiply this by the bandwidth required based on your audio compression. If you plan to use G.729, then figure on about 19kb per call in each direction. If you plan to use G.723.1 @ 6.3kb, the bandwidth will be about 13.5kb per call in each direction. Of course you could reduce this further if you use Quintumís PacketSaver technology and all calls are between Quintum units, as PacketSaver is a proprietary technology to reduce bandwidth usage between 2 Quintum units.

For the quality, this will depend on the ISP that you use for your Internet connection. If it is a lower tier ISP, the quality may not be there in that you may experience high packet loss or long delays on your Internet connection. You should discuss this with your ISP.

#### **Provider Information**

At a minimum, you will need to know what the number/digit pattern is that your providers will send to you. Typical patterns are international prefix (like 00 or 011) + CountryCode + number, or Countrycode + number. In many cases, providers may add a special prefix to the front of the number. This is usually a 4 or 5 digit number (could be more or less) that gets added to the front of all numbers and is sent as part of the phone number. For example, if the prefix is 7894, then they may send you the number as 7894+00441234567890. It is very important to know what the digit pattern is that your provider will send to you as the Tenor needs to have these patterns configured in it to allow the call to terminate.

You may also want or need to know the provider's IP address for security. The Tenor allows you several ways restrict access to it. The easiest way is a simple access list of allowed IP addresses. More complex would be with a radius server for authentication. For more detailed information, you can review our document "End Point Authentication / IP Address Security" that is available on our web site at:

[http://www.quintum.com/support/xplatform/ivr\\_acct/End\\_Point\\_Authentication.pdf](http://www.quintum.com/support/xplatform/ivr_acct/End_Point_Authentication.pdf)

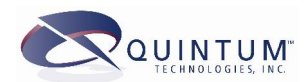

#### <span id="page-4-0"></span>**Load Balancing and Overflow**

You may have several units installed at the same location to terminate calls. In these situations, most customers are looking for calls to be distributed evenly over all the units or in the least, if the first unit is filled, for the call to overflow to the next. This feature can only be used from the call origination point, not from the termination. Once the termination Tenor receives a call from IP, it cannot re-route it back to IP to another termination unit. You should discuss this with your provider/originator to have them perform this function at their side. If this is not possible, you may want to consider purchasing a Quintum Call Relay to install between your termination units and your originator. You would then have your originator send all calls to the Call Relay, and the Call Relay will be able to perform this load balancing and overflow to the termination units.

### **Sample Configurations**

The following sample configurations are for Analog units only as specified in each section below. The configuration will only provide information specific to this application and the sample information provided.

Additionally, your specific application for termination may be different than our example, but this document should provide you a guide for configuring your unit as needed.

### **Application Information**

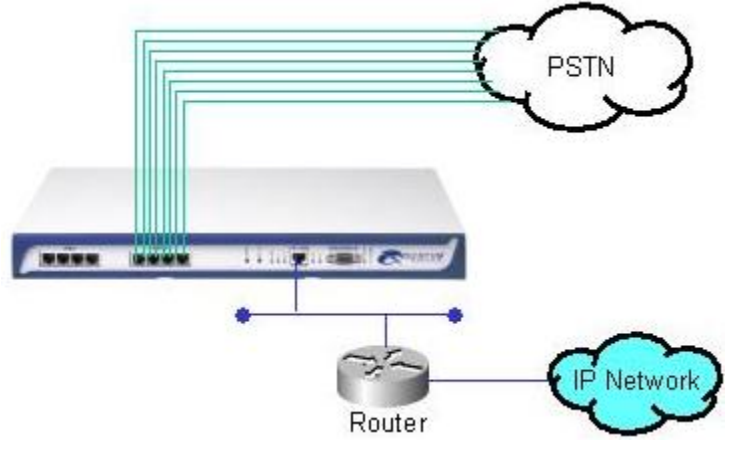

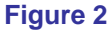

The above shows a Quintum Analog Tenor, in this case an A800, but for the sake of each section, this could be an A400, A800 or any of the AS or AX series Tenor that have FXO ports. The connection to the PSTN may be different on the model that you have and you should refer to the user guide for connection methods and requirements.

This unit is located/installed in Eatontown, NJ USA. The reason we have picked this is because we know all the correct dialing plans and will explain these for your information and to show how you might need this information for your country. All the information relates to how a person in Eatontown would make calls.

International dialing prefix = 011 National/Long Distance prefix = 1 Country code = 1 Local Area Code/City Code = 732

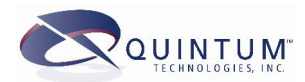

- <span id="page-5-0"></span>To dial an international number, dial 011 + country code + number.
- To dial a Long Distance (out of the local calling area) number, dial 1 + area/city code + number.
- To dial a local number, dial 732 + number.
- To dial a mobile phone number in 732 area/city code, dial 732 + number.
- To dial a mobile phone number outside 732 area/city, dial  $1 + \text{city/area code} +$ number.

Again, your dialing plan in your country may be different, but it is important to understand how you dial the different numbers from your phone.

This unit is on a public IP of 208.226.141.10 and this should be configured previously in the unit along with the default gateway and subnet mask.

No external Gatekeeper is used.

 $\overline{a}$ 

There is one provider that sends calls to this unit from an IP address of 64.251.32.18. All calls are presented with a prefix of 9955 + country code + number. The codec/compression to be used is G.729AB.

This Tenor is used to terminate all calls: local, national and international.

The analog lines in the US support forward disconnect (battery removal) for disconnect supervision. Keep in mind that typically only US and Canada support this type of disconnect supervision. Most other countries only support disconnect tone.

The Tenor is configured to use software-based answer supervision.

### **Configuration on Generation 1 Analog (A400/A800)**

The following configuration uses the CLI (Command Line Interface) via Telnet. It is supposed that the customer has some knowledge of using the CLI. Prompts are provided with the commands, but we do not provide step-by-step directions to reach each prompt as that should be evident once in the CLI. This configuration also supposes that the unit has not been previously configured and is at factory default.

| <b>Prompt</b>    | <b>Command</b> | <b>Syntax</b>                | <b>Comments</b>                                                                   |
|------------------|----------------|------------------------------|-----------------------------------------------------------------------------------|
| config unit 1#   | online         | online 1                     | Sets the Tenor online, check alarms after<br>submit.                              |
| config sys#      | country        | country 1                    | Sets the country to Canada. Can be set to<br>anything other than US. <sup>1</sup> |
|                  | countrycode    | countrycode                  | Removes the country code. See above note.                                         |
|                  | areacode       | areacode                     | Removes the area code. See above note 1.                                          |
|                  | mindn          | mindn 10                     | Sets the minimum number of digits to 10.                                          |
|                  | maxdn          | maxdn 20                     | Sets the maximum number of digits to 20.                                          |
|                  | timeserver     | timeserver p<br>208.184.49.9 | Sets the primary timeserver to the configured IP<br>address.                      |
|                  | timeserver     | timeserver s<br>129.6.15.28  | Sets the secondary timeserver to the configured<br>IP address.                    |
|                  | utcoffset      | utc $-4$                     | Sets the UTC/GMT offset to -4 hours.                                              |
| config pstntg 1# | passthru       | pass 0                       | Disables passthrough feature.                                                     |

<sup>1</sup> Because the calls from IP are not in the standard E.164 format as defined by H.323, we will need to set the dial plan to a non standard dial plan.

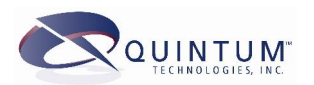

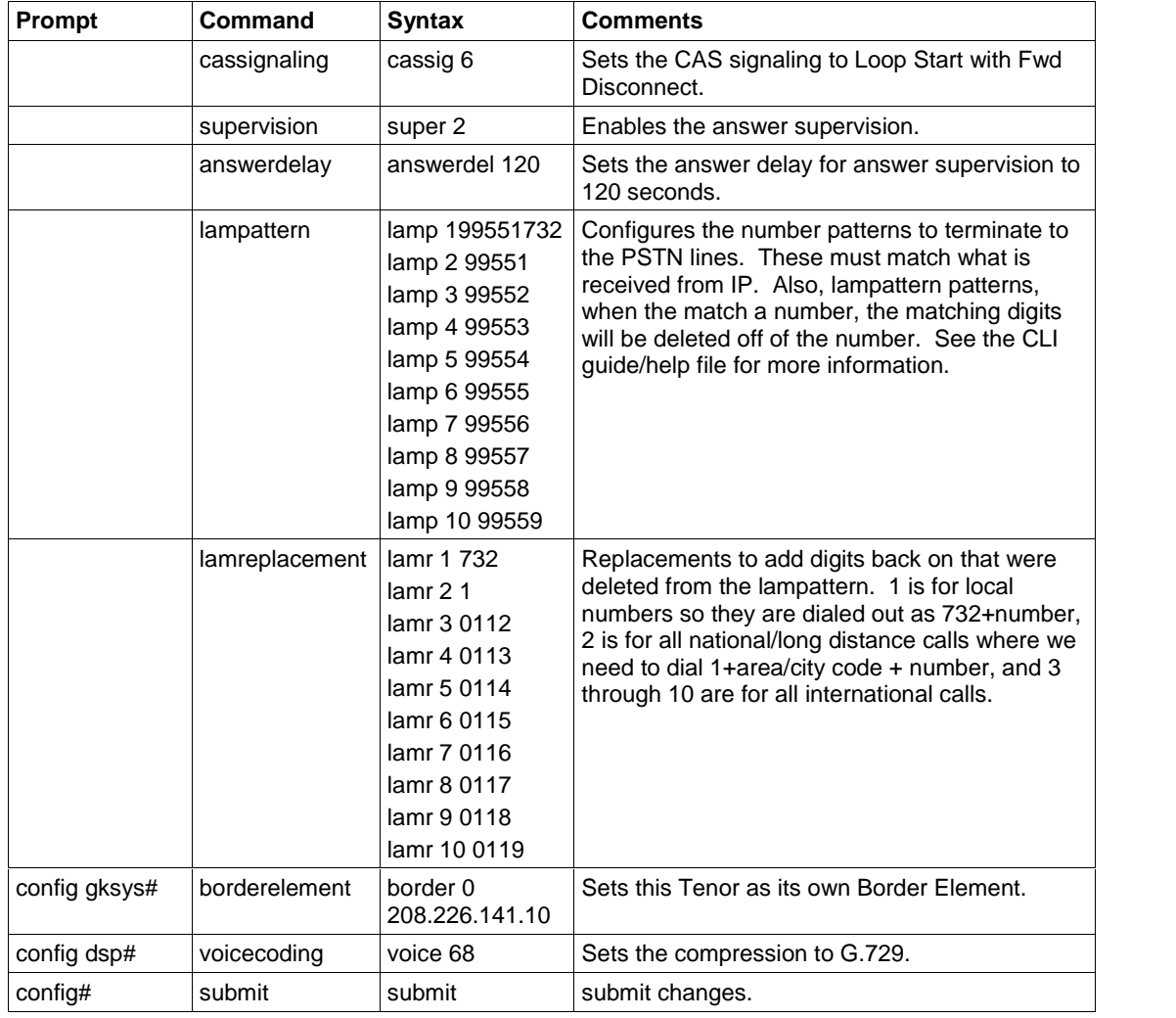

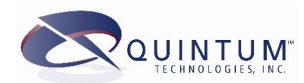

## <span id="page-7-0"></span>**Generation 2 Tenors (AS/AX) using Configuration Manager**

Please make sure that you have upgraded both your Tenor and the Configuration Manager to the latest version. The following will list the page or tree branch for the options and their settings. Please do not forget to press the Confirm/OK button.

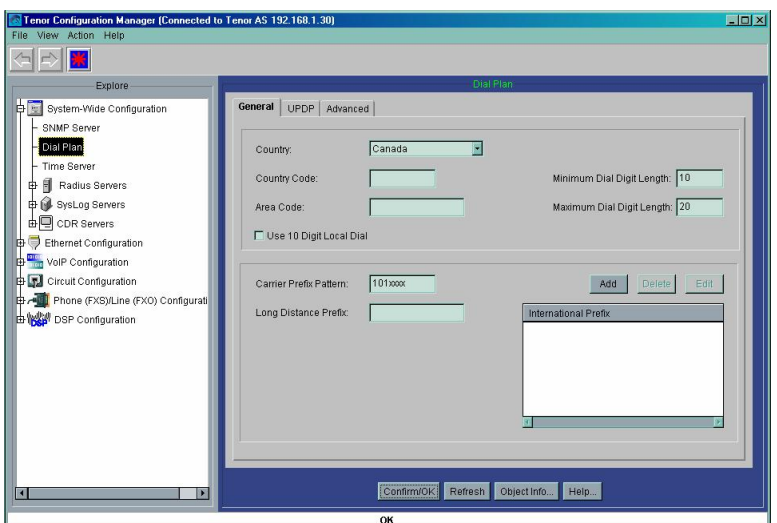

#### **System-Wide Configuration Dial Plan**

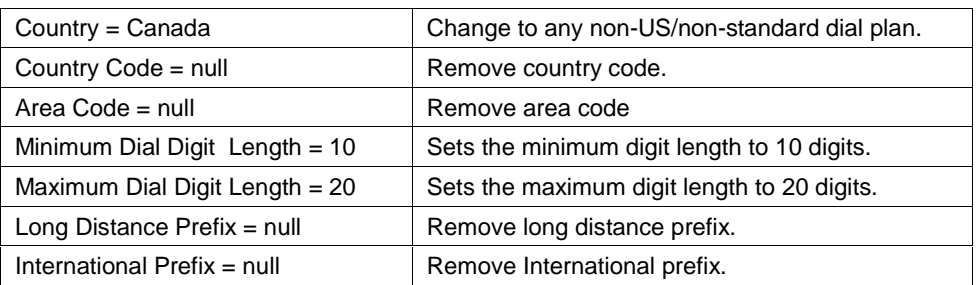

### **System-Wide Configuration Time Server**

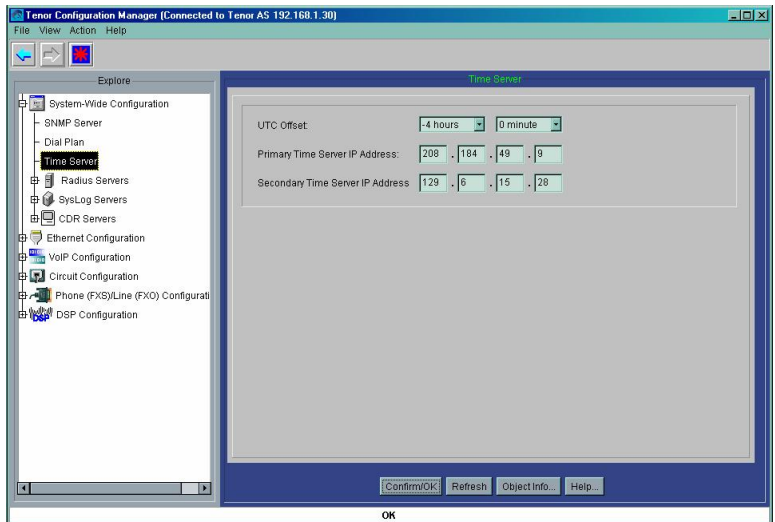

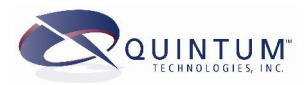

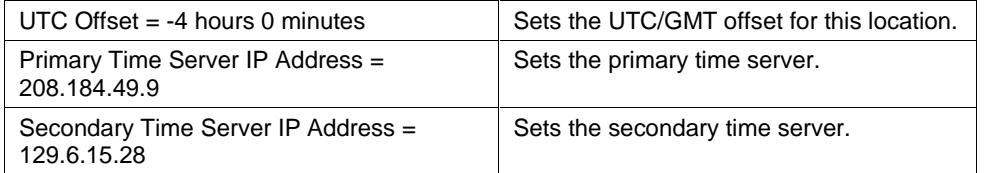

#### **VoIP Configuration Gatekeeper/Border Element**

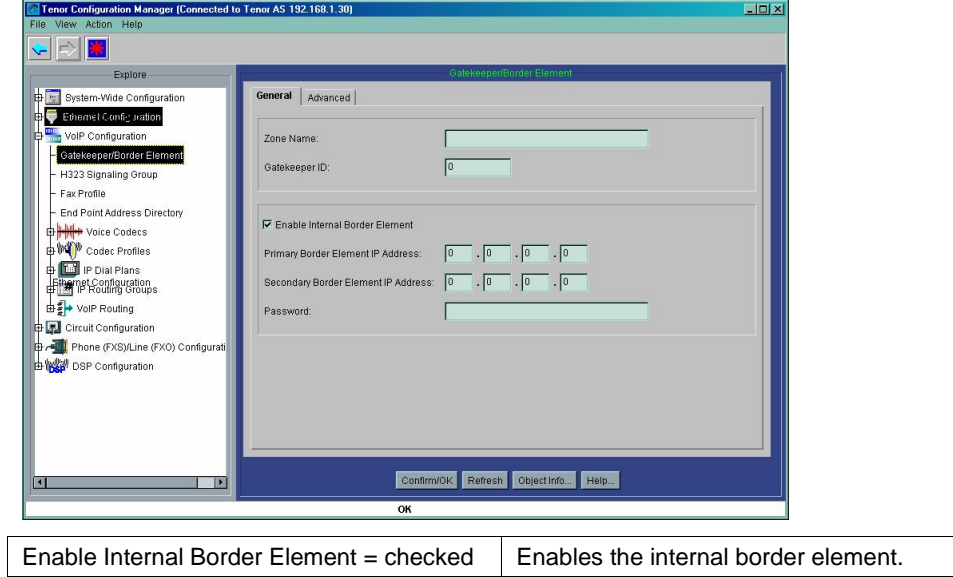

#### **VoIP Configuration Voice Codecs**

Make sure you have two Voice codecs, one set for G.723 and the other set for G.729.

#### **VoIP Configuration Codec Profiles Codec Profile-default**

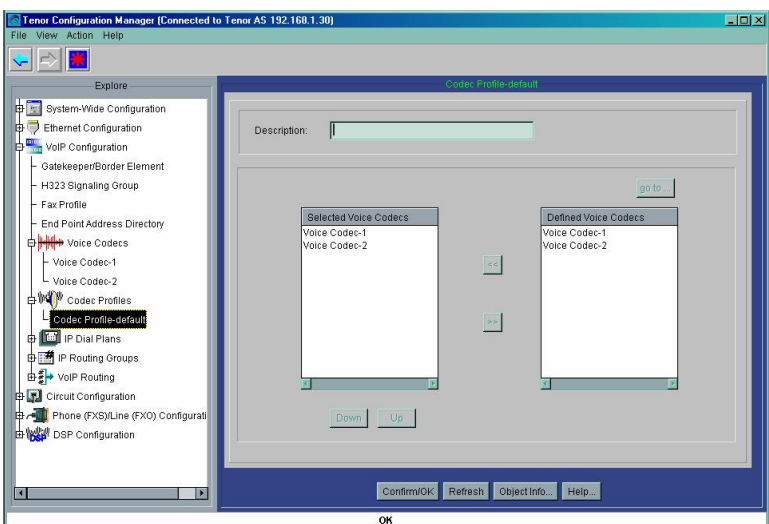

Make sure that Voice Codec-1 and Voice Codec-2 are shown in the Selected Voice Codecs list.

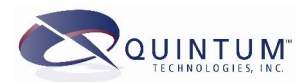

**Circuit Configuration > CAS Signaling Groups > CAS Signaling Group-line > General Tab**

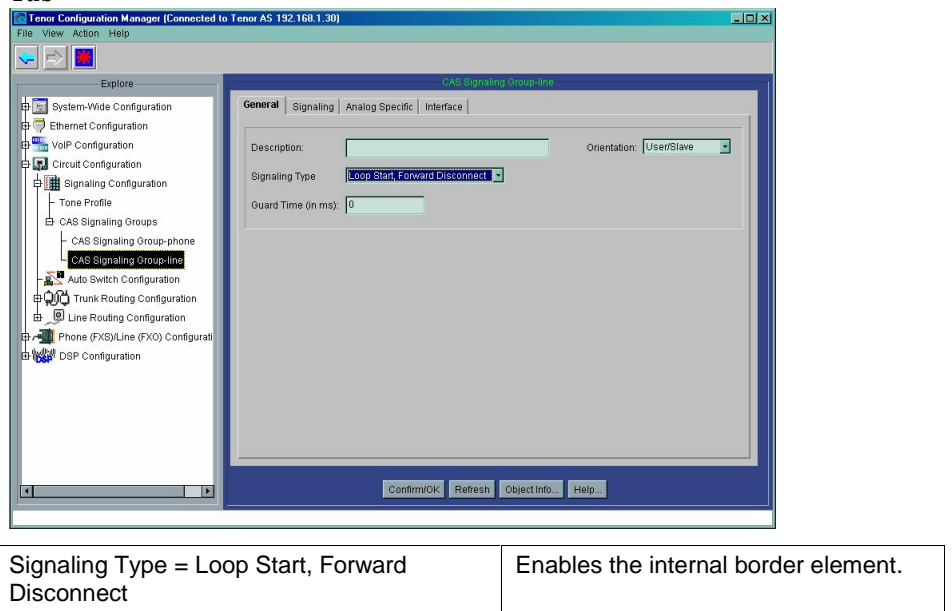

#### **Circuit Configuration > CAS Signaling Groups > CAS Signaling Group-line > Signaling Tab**

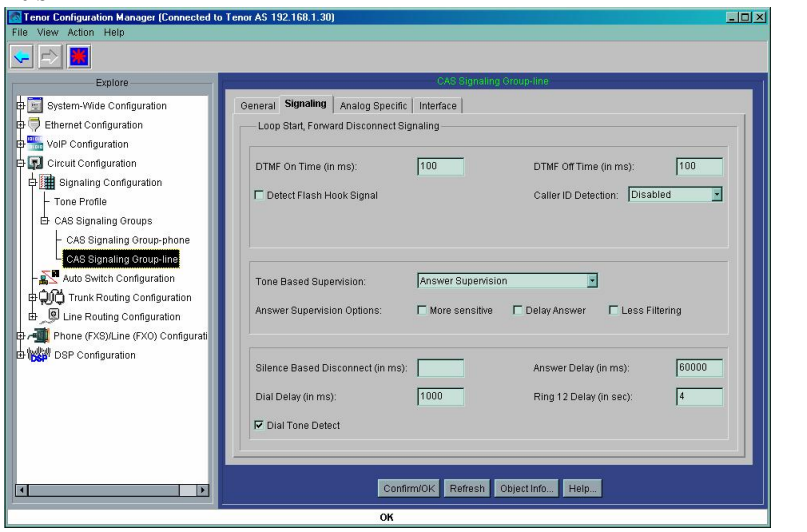

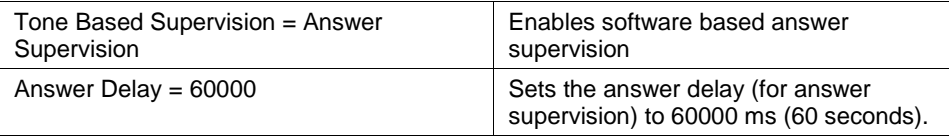

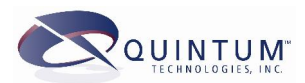

**Circuit Configuration > Trunk Routing Configuration > Hopoff Number Directories > Hopoff Number Directory-1**

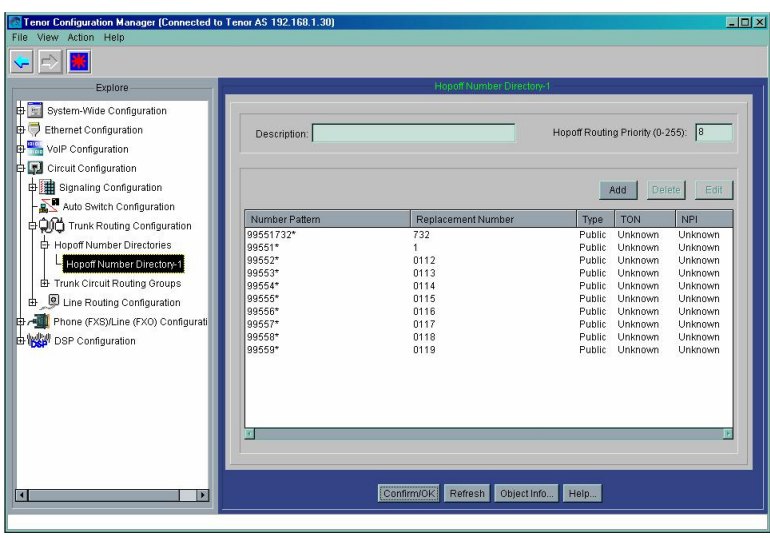

Add the shown patterns and replacements per the requirements for the digits received from IP and those needed to dial out to the PSTN.

**Circuit Configuration > Trunk Routing Configuration > Trunk Circuit Routing Groups > Trunk Circuit Routing Group-line > General Tab**

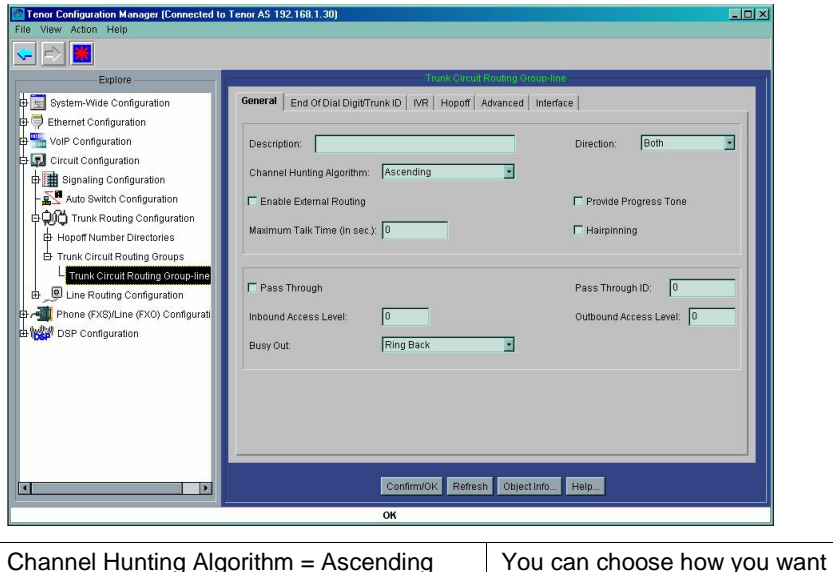

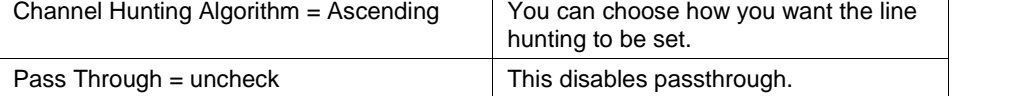

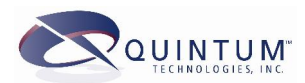

**Circuit Configuration > Trunk Routing Configuration > Trunk Circuit Routing Groups > Trunk Circuit Routing Group-line > Hopoff Tab**

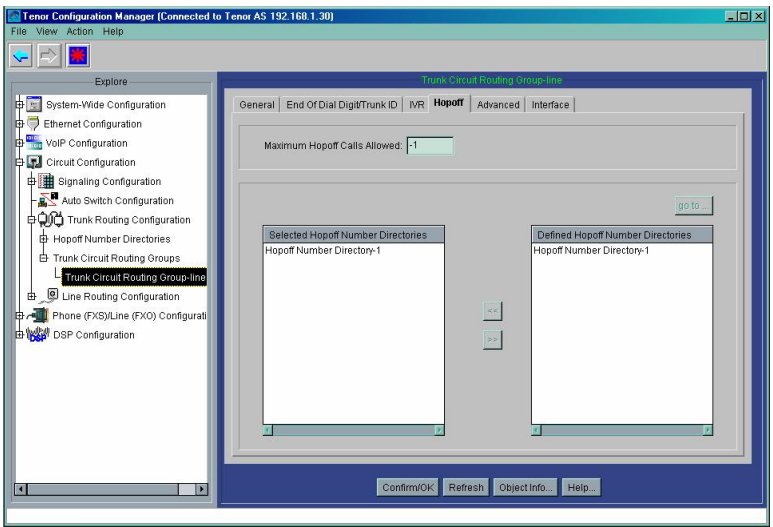

Make sure that the Hopoff Number Directory-1 is listed in the Selected Hopoff Number Directories.

### **Phone (FXS)/Line (FXO) Configuration**

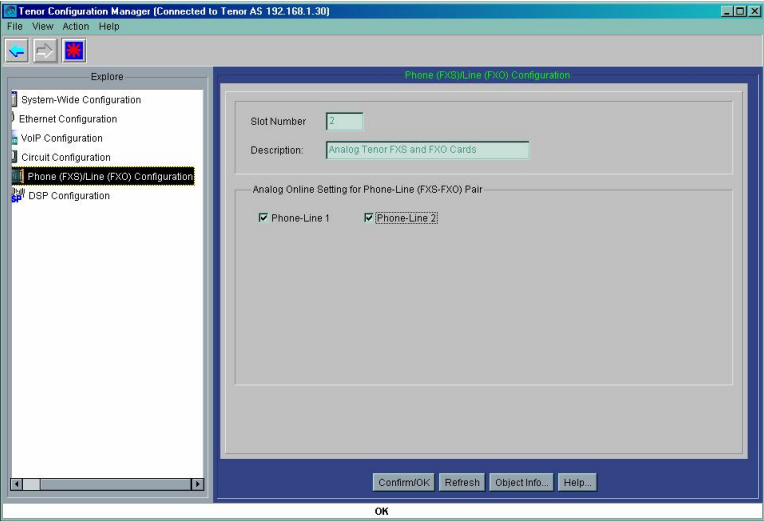

Make sure that all Phone-Line check boxes are checked allowing for all the lines to be put online.

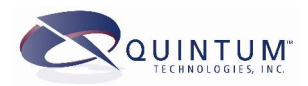

<span id="page-12-0"></span>**Phone** (FXS)/Line (FXO) Configuration  $\rightarrow$  Analog Interface-line

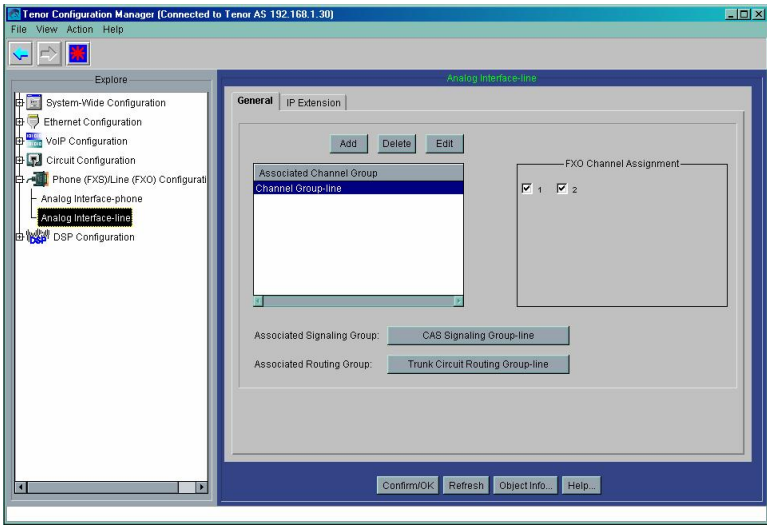

Make sure that the channels are enabled in this group, that the CAS Signaling Group-Line is assigned to the Signaling Group, and the Trunk Circuit Routing Group-line is assigned to the Routing Group, as shown above.

Submit the changes at this point.

Check your active alarms (View > Tenor Alarm Status > Active Alarms and you should see no active alarms.

### **Generation 2 Tenors (AS/AX) using CLI (Command Line Interface)**

The following shows how to configure the AS/AX for this application using the CLI interface from Telnet. Directly following this is a complete "set" list that you can edit with the correct hop-off patterns and replacements and any other information and then copy directly to the AS/AX, as long as it is running P100-19-xx. If you are running a higher version, these commands may work, but always check.

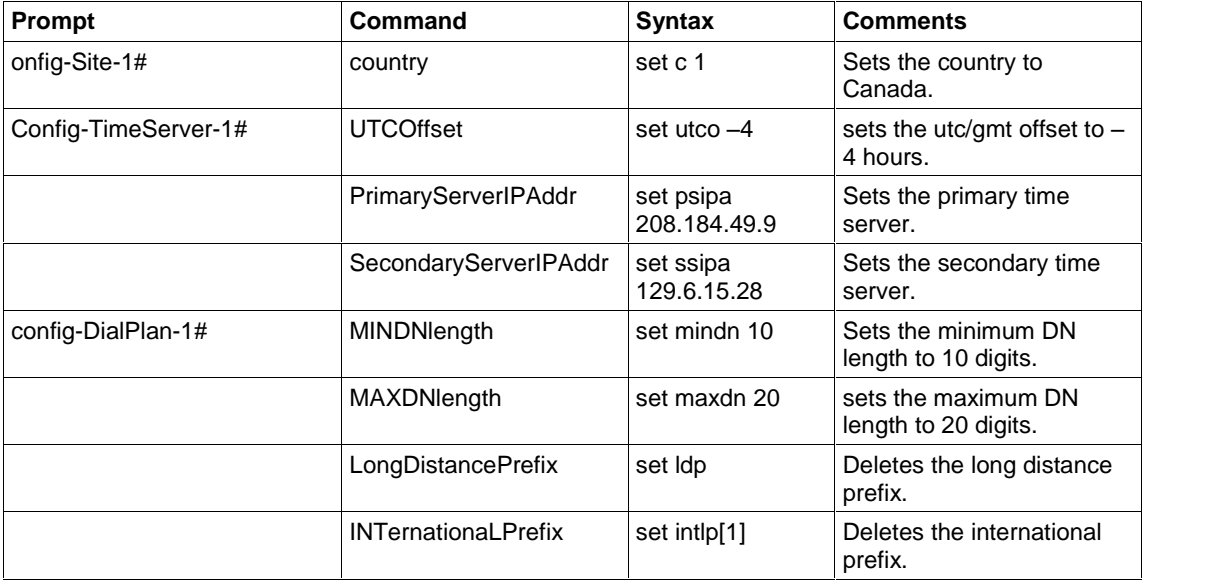

#### **Straight CLI Information**

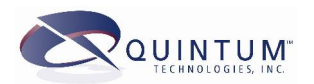

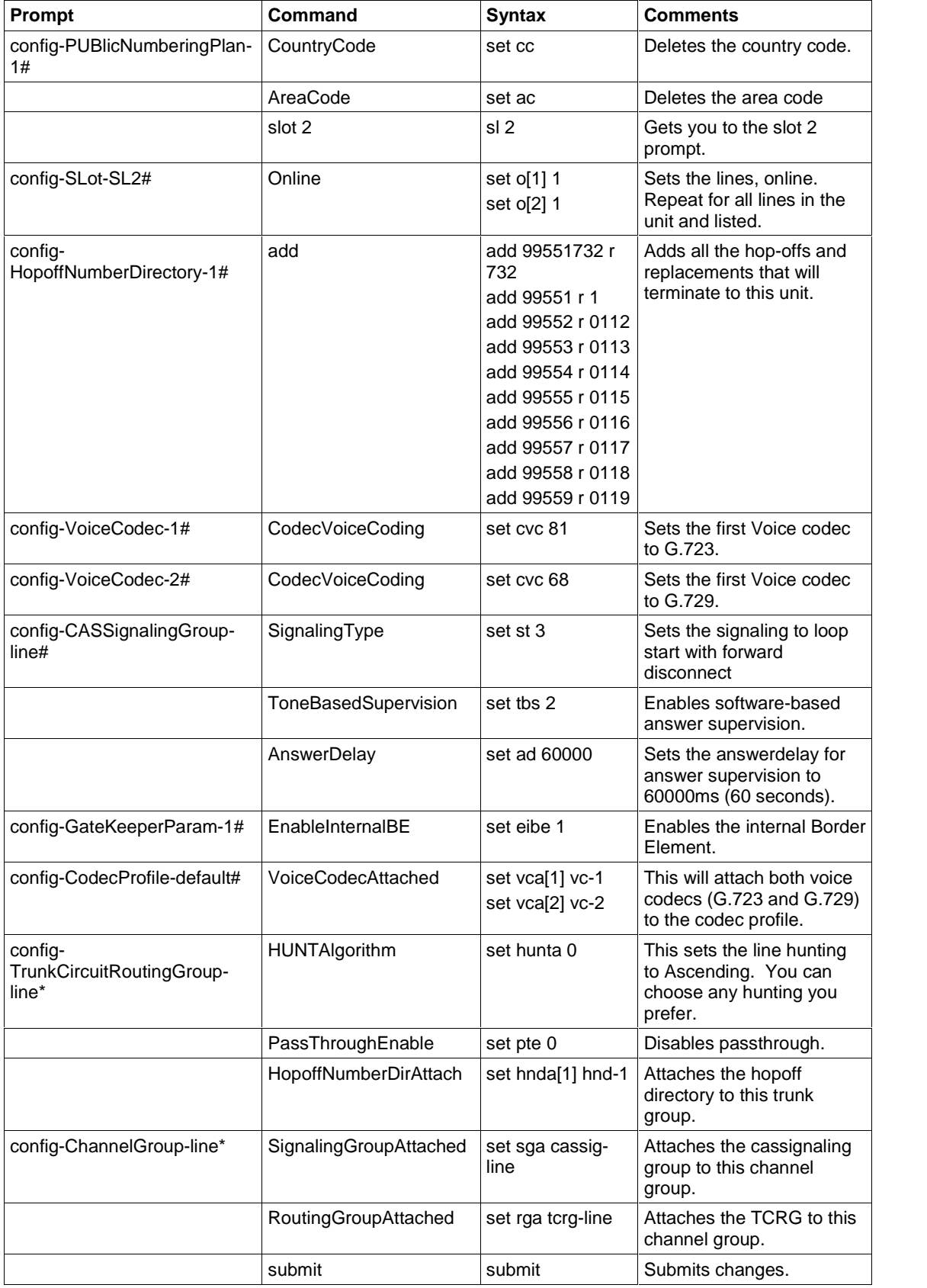

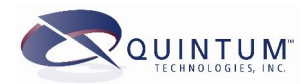

#### <span id="page-14-0"></span>**CLI Commands** *ñ* **Copy Directly to Tenor AS/AX**

The following set commands are identical to the above, but you can make the necessary changes to the hop-off numbers, etc., copy the lines (CTRL-C) and paste them directly into a Telnet session with the Tenor at the Quintum prompt. By doing this you will "play" these commands and the Tenor will be configured just as if you typed them in separately. These commands are based on software version P100-19-xx and should only be copied to a system with this version or higher and only when at factory default.

config table off site 1 set c 1 ts 1 set utco  $-4$ set psipa 208.184.49.9 set ssipa 129.6.15.28 dp 1 set mindn 10 set maxdn 20 set ldp set intlp[1] pubnp 1 set cc set ac sl 2 set o[1] 1 set o[2] 1 hnd 1 add 99551732 r 732 add 99551 r 1 add 99552 r 0112 add 99553 r 0113 add 99554 r 0114 add 99555 r 0115 add 99556 r 0116 add 99557 r 0117 add 99558 r 0118 add 99559 r 0119 vc-1 set cvc 81 vc-2 set cvc 68 cassig line set st 3 set tbs 1 set ad 60000 gkp set eibe 1 cp default set vca[1] vc-1 set vca[2] vc-2 tcrg line set hunta 0 set pte 0 set hnda[1] hnd-1 cg line set rga tcrg-line set sga cassig-line table on sub

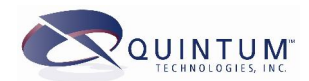

### <span id="page-15-0"></span>**Basic Troubleshooting for this Application**

Because this sample configuration is simple in nature, as is most termination applications, there are few problems that can happen. Below is a list of the most common problems along with ways to diagnose this.

### **Event Logging**

Capturing and review the event log built in to the Tenor is the best way to diagnose most all problems, however, there are many messages that come out from this and it may not be easy to understand. Below are some basics on this. This section is not intended to provide a description of all messages, but simply to show what a basic call looks like. In the following sections, you will see, from the event log, how to find other problems.

#### **Enabling Event Log**

To enable the event log from 1G Tenors (A400/A800), type the following:

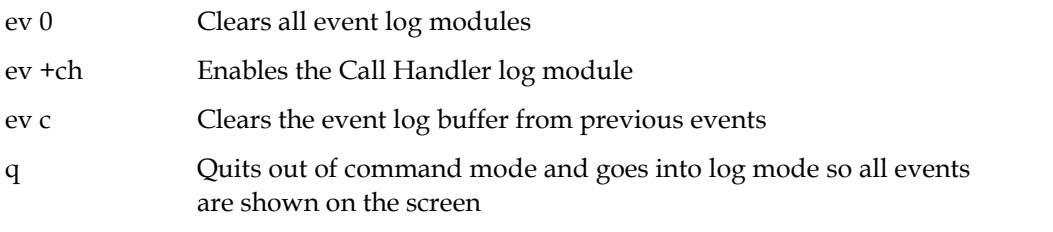

To exit the event log from the 1G Tenor, press any key.

To enable the event log on a 2G Tenor (AS/AX), type the following:

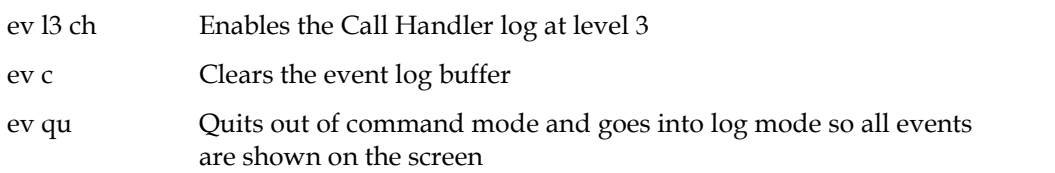

To exit the event log from the 2G Tenor, press 'q'.

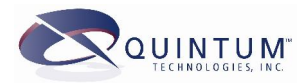

#### <span id="page-16-0"></span>**Standard Log Sample** CH :124225620:h323[0]: h323mgr:RcvIncomingCall  $\leftarrow$  Tenor receiving call from IP CH :124225643:h323[0]: ocall:RcvSetup, my media type=16<sup>(H323)</sup> CH :124225643:bandwidth info: max=-1 cur=12600. CH :124225643:Fast start element present. CH :124225643:Incompatible media type=9, calling->called. CH :124225643:Incompatible media type=9, called->calling. CH :124225643:Setting remote rtp port=192.168.1.30:10256. CH :124225643:Remote side packet saver version = 3. CH :124225643:CallInfo[0xd81030]: origCalled.digit(995517324609000) callingParty.digits() .CH :124225644:h323[6/59]: ocall:stackSendCallProc CH :124225644:Sending rtp port=192.168.1.68:10240. CH :124225647:Routing requested for: public(1) orig=995517324609000 public(1) normalized=995517324609000 route code= tg=0. CH :124225647:1 match(es) found: 4 CH :124225647:CasTG[7]: newTermCall: selected line=256 chan=256. CH :124225647:Route response(6): result=1 cause=0. CH :124225647:udp connect: 9 11 CH :124225647: c0a80144 10240 c0a8011e 10256 CH :124225647:TBCSM[6]: Setup from peer=0xd8100c NP=0x0 NT=0x0. CH :124225647:OrigNum=995517324609000 NormNum=995517324609000 TranNum=7324609000 OrigDest=. CH :124225647:[2: 1] sent message to cas: Setup $\leftarrow$  Tenor has gone off-hook on PSTN  $\leftarrow$ CH :124225653:tsi connect: 001 202 01 CH :124225653:TsiConnXlate: 0:1, 2:2 CH :124225744:tsi disconnect: 001 202 01 CH :124225744:TsiDiscXlate: 0:1, 2:2 CH :124225744:[2: 1] received message from cas: Call-Proc CH :124225751:tsi connect: 001 210 10 CH :124225751:TsiConnXlate: 2:10, 0:1 CH :124225971:tsi disconnect: 001 210 10 CH :124225971:TsiDiscXlate: 2:10, 0:1 CH :124225971:[2: 1] received message from cas: Alert CH :124225971:h323[6/59]: ocall:stackSendProg CH :124225971:Sending rtp port=192.168.1.68:10240. CH :124225974:tsi connect: 001 209 01 CH :124225974:TsiConnXlate: 0:1, 2:9 CH :124225974:tsi connect: 001 209 10 CH :124225974:TsiConnXlate: 2:9, 0:1 CH :124225974:h323[6/59]: ocall:stackSendAlert CH :124225974:Sending rtp port=192.168.1.68:10240. CH :124226445:h323[6/59]: CasTermCall:ds0ToneCB(4) CH :124226445:OBCSM[6]: Received peerRcvConnect. CH :124226445:CallInfo[0xd81030]: sendConnected Event. leg(1) CH :124226445:h323[6/59]: ocall:stackSendConnect CH :124226863:ocall[6/59]:RcvRelComp, cause=16. CH :124226863:CallInfo[0xd81030]: sendDisconnected Event. CH :124226863:CallInfo[0xd81030]: cdr callid(6) rmtcallid(3b) calltype(1) destnumtype(1). CH :124226863:CallInfo[0xd81030]: cdr dest(995517324609000) orig( 0) remote() pin(). CH :124226863:CallInfo[0xd81030]: cdr icline(ffffffff) icport(c0a8011e) otline(1) otport(0). CH :124226863:CdrManager::addCdr: 5 Return. CH :124226863:tsi disconnect: 209 001 01 CH :124226863:TsiDiscXlate: 2:9, 0:1 CH :124226863:tsi disconnect: 209 001 10 CH :124226863:TsiDiscXlate: 0:1, 2:9 CH :124226863:udp disconnect: 9 11<br>CH :124226863: c0a80144 10 c0a80144 10240 c0a8011e 10256 CH :124226863:TBCSM[6]: Release from peer=0xd8100c cause=0x10. CH :124226863:OBCSM[6]: Release complete from peer=0xd78c04. CH :124226863:[2: 1] sent message to cas: Disc Tenor sends disconnect/hang-up to PSTN.(H323) Call is coming from IP address of 192.168.1.30 19000) callingParty.digits() ← No Calling Number<br>
— Incoming digits (Called Number). (ANI) Provided. At least 1 match for this If there was a standardized dial plan, the  $\frac{1}{\sqrt{n}}$  mumber has been found normalized number would reflect this. This is the number to dial out to the PSTN based on the hopoff/lam pattern and replacement. interface, line 1 [2:1]. Tenor has received dial tone from this PSTN line. Tenor has dialed all digits out to PSTN. Call has been answered by destination. Tenor has received a release from the originator (ocall) to hang up the call. The cause is a 16, Normal call clearing.

In 1G Tenors, the numbers on the right are internal time clicks representing .01 second. If you subtract the lower number from the higher, then divide by 100, you will get the number

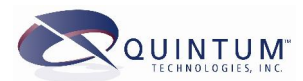

<span id="page-17-0"></span>of seconds between the 2 messages. For example, you can see how long after dialing the digits till the call was connected by taking the connect time of 124226445 subtract the alert time of 124225971 (equals 474) then divide this by 100 and you will have 4.74 seconds elapse. This could be useful when determining the timing of events.

In gen 2 Tenors, the actual time is shown for each message.

## **Calls Not Completing**

Obviously the most common issue is that calls are not connecting. There are many reasons for this. The most common is that the number received from IP does not match to the hop-off or lampatterns you have configured. You can tell this from the CDR records of the Tenor if you see many calls with a disconnect cause code of 34 (No channel available).

So the first step to trouble shoot this problem is to review your CDR records. You can get information on how to look at the CDR records on the Tenor from our web site, just search for CDR and you should find the correct documents for this.

When you look at the CDR, the first field that will give you information is the  $7^{\rm th}$  field which represents the disconnect cause code. There should only be a value in this field if the call fails to connect.

Some examples are as follows.

```
8,,0,20040707204954,,20040707204954,34
9,995517324609000,0,20040707205120,,20040707205126,41
2,995517324609000,0,20040707183408,,20040707183434,16
```
If there is no disconnect code, then the call connected fine and disconnected normally (sometime after connect).

The following lists the common disconnect codes, the reason, and possible solutions.

#### **Disconnect Cause Code 34**

This code is defined as No Terminating Channel Available. In the Tenor, this generally means that the number received from IP does not have a match to terminate to. In other words, an invalid pattern of digits was received from IP. There are 2 ways to check this. The first is again through the CDR, the 2 $^{\rm nd}$  field is the Called Number field. This will be the digits that were received from IP. However, if there is no match for the digits received, this field will be blank as shown in the example below.

8,,0,20040707204954,,20040707204954,34

So you now need to review the event log to see what digits you have received. Follow the directions from above to setup the log and have the call made again as the log will only be able to show you the calls as they are made. Below is a sample of a failed call for cause 34.

- CH :125021689:h323[0]: h323mgr:RcvIncomingCall CH :125021712:h323[0]: ocall:RcvSetup, my media type=16 CH :125021712:bandwidth info: max=-1 cur=12600. CH :125021713:Fast start element present. CH :125021713:Incompatible media type=9, calling->called. CH :125021713:Incompatible media type=9, called->calling. CH :125021713:Setting remote rtp port=192.168.1.30:10264. CH :125021713:Remote side packet saver version = 3. CH :125021713:CallInfo[0xd81030]: origCalled.digit(552317324609000) callingParty.digits() Tenor receiving call from IP (H323) Call is coming from IP address of 192.168.1.30
- .CH :125021713:h323[8/63]: ocall:stackSendCallProc **Incoming digits (Called Number).**
- CH :125021713:Sending rtp port=192.168.1.68:10240.

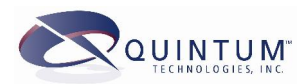

- <span id="page-18-0"></span>CH :125021716:Routing requested for: public(1) orig=552317324609000 public(1) normalized=552317324609000 route
- code= tg=0. If there was a standardized dial plan, the No matches to the dialed<br>normalized number would reflect this.
- CH :125021716:0 match(es) found: $\leftarrow$  number were found.
- CH :125021716:Route response(8): result=0 cause=34. - Tenor returns cause code 34.
- CH :125021716:CallInfo[0xd81030]: cdr callid(8) rmtcallid(3f) calltype(1) destnumtype(1).
- CH :125021716:CallInfo[0xd81030]: cdr dest(552317324609000) orig( 0) remote() pin().
- CH :125021716:CallInfo[0xd81030]: cdr icline(ffffffff) icport(c0a8011e) otline(ff) otport(80cc8891).
- CH :125021716:CdrManager::addCdr: 7 Return.
- CH :125021716:h323[8/63]: ocall:stackSendRelease

So, from the above, in the highlighted area, you can see that the number sent to us was 552317324609000, however, from our sample configurations, in the lampattern/Hopoff patterns, all of our numbers begin with 9955. The number patterns do not match and the Tenor will not accept this. You must either contact this provider and have them send the correct prefix, or you must enter additional lampatterns/hopoff patterns with the new prefix.

#### **Disconnect Cause Code 41**

A disconnect with a code of 41, temporary failure, is typical when the Tenor receives a call from IP and then goes off-hook on a PSTN line, but does not detect dial tone. The CDR record will look like;

#### 9,995517324609000,0,20040707205120,,20040707205126,41

and a event log will show:

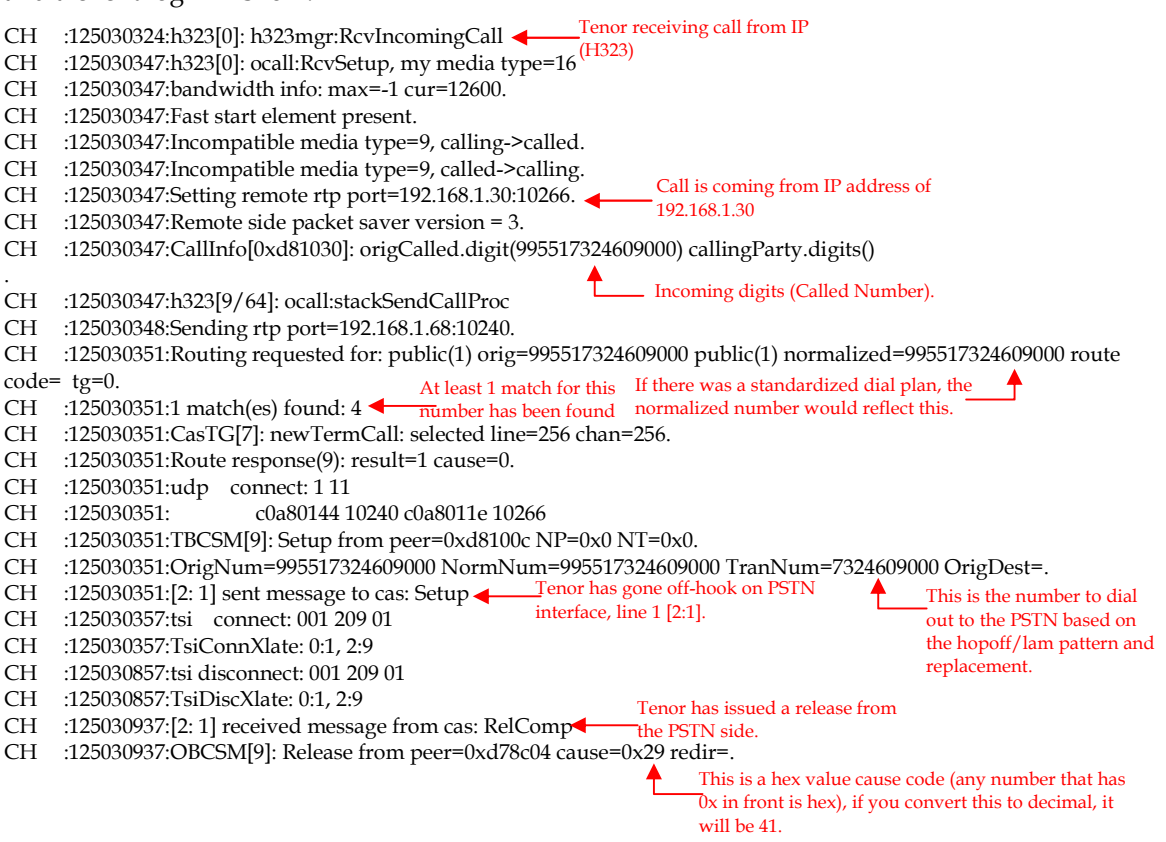

In the above log, you can see that the Tenor received the call from IP, the digits were correct and it went to route this call out the first available PSTN line; however, we never see the Call Proc coming from the CAS. This is a good indication that the Tenor did not detect dial tone and cannot dial out the digits if there is no dial tone.

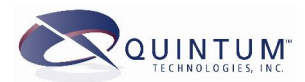

<span id="page-19-0"></span>There is a command on the Tenors to test each PSTN/FXO line to see if the Tenor can detect dial tone.

- For Gen 1 Tenors, the command to start the test is "test o  $x$ " (where x is the PSTN line number to test, the o stands for off-hook). To end this test you type "test e".
- For Gen 2 Tenors, the command to start the test is "debug test o  $x$ " where  $x$  is the FXO line to test starting at line  $0$ ). To end this test, type "debug test e".

Once you start a test you must always end the test. Even if it provides results, you must still end it. Once it is running, it will run for 500ms. If it detects a valid dial tone, it will show you a message indicating "Dial tone detected". If no dial tone is detected, it will state "Dial tone not detected".

There could be several reasons for no dial tone. The easiest is that there is no cable connected to the port, or the cable is broken. The line from the PSTN could be broken as well. Another reason is ifthere is voice mail on the line and the voice mail notification is a stutter dial tone, the Tenor will not recognize this as a valid dial tone.

#### **Disconnect Cause Code 16**

This cause code, Normal Call Clearing, generally is seen when the call originator hangs up the call before it connects. This may happen if they dial a number that is busy or an invalid number on the PSTN where a fast busy or re-order tone is heard. The Quintum Analog units do not report a busy connection or re-order; they willsimply allow the tones to play through, but will not show a connection. Users will usually hang-up upon hearing these tones.

Another reason for this could be long Post Dial Delay. If the call takes too long to getring back, users may hang up. There is little that can be done from the Tenor side to help this as there is no delay in the Tenor for processing the call from IP to the PSTN. There could be delay on the PSTN side however, and you would need to discuss this with your PSTN provider.